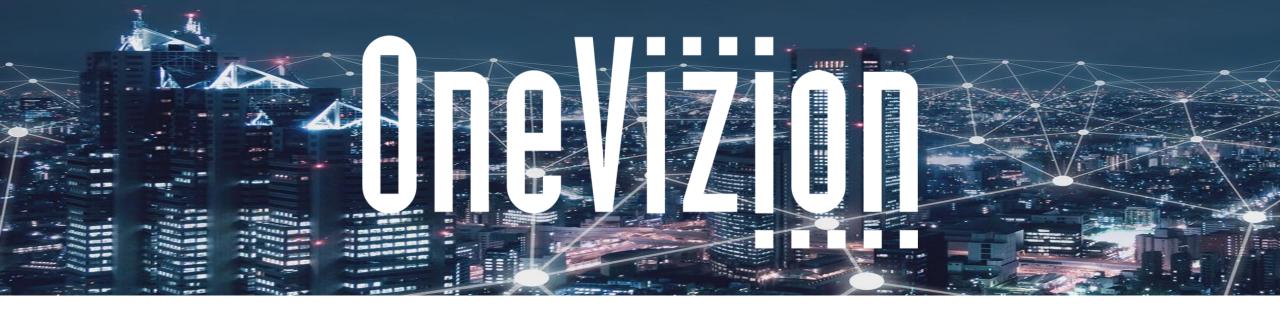

#### **Admin View and Filter Sets**

#### **Share Page Links and Favorites**

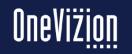

Copyright 2003-2023 OneVizion, Inc All Rights Reserved

The Trackor Browser Grid shows Fields for a Trackor Type based on the View and Filter Options

| Cone  | Project             | ect Portal View <b>Y</b> G:Ta | ask Ticket Filter 👻 |                                |                                  |                     |                    |                   |
|-------|---------------------|-------------------------------|---------------------|--------------------------------|----------------------------------|---------------------|--------------------|-------------------|
|       | <b>Q</b> Search for | P:Pro                         | oject ID 🐱 🧲 Docume | nts <b>20 ~</b> 💼              |                                  |                     |                    |                   |
|       | P:Project ID        | P:Project Status              | P:Project Phase     | P:Next Incomplete<br>Milestone | P:Days to<br>Constructi<br>Start | P:Days to<br>On-Air | P:Project Type     | P:Schedule Status |
| e     | 🚥 ATL0001-A-001     | Active                        | Final Acceptance    | Pending Regulatory             | 40                               | 0                   | New Site Build     | Behind Schedule   |
|       | ATL0001-A-002       | Active                        | AZP                 | Pending Project Approval       | -498                             | -448                | New Site Build     | On Schedule       |
| ۲Ō    | ATL0001-A-003       | Active                        | Project Approval    | Pending Project Approval       |                                  |                     | Equipment Swap     | On Schedule       |
| Å     | ATL0001-A-004       | Active                        | Project Approval    | Pending Project Approval       | -119                             | -76                 | Tenant Collocation | On Schedule       |
| HOB   | ATL0001-A-005       | Active                        | Project Approval    | Pending Project Approval       | -119                             | -76                 | Tenant Collocation | On Schedule       |
| 0     | ATL0001-B-001       | Active                        | Project Approval    | Pending Project Approval       | -141                             | -98                 | Back-up Generator  | Behind Schedule   |
| (°Į') | ATL0001-C-001       | Active                        | Project Approval    | Pending Project Approval       | -100                             | -57                 | New Site Build     | On Schedule       |
| цар.  | ATL0002-A-001       | Active                        | Commissioning       | Pending Commissioning          | 0                                | -153                | RF Capacity        | Behind Schedule   |
|       | ATL0003-A-001       | Active                        | Final Acceptance    | Pending Site Acceptance        | 0                                | 0                   | New Site Build     | Behind Schedule   |
|       | ATL0003-A-002       | Active                        | Project Approval    | Pending Project Approval       | 32                               | 74                  | RF Capacity        | On Schedule       |

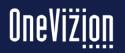

Views

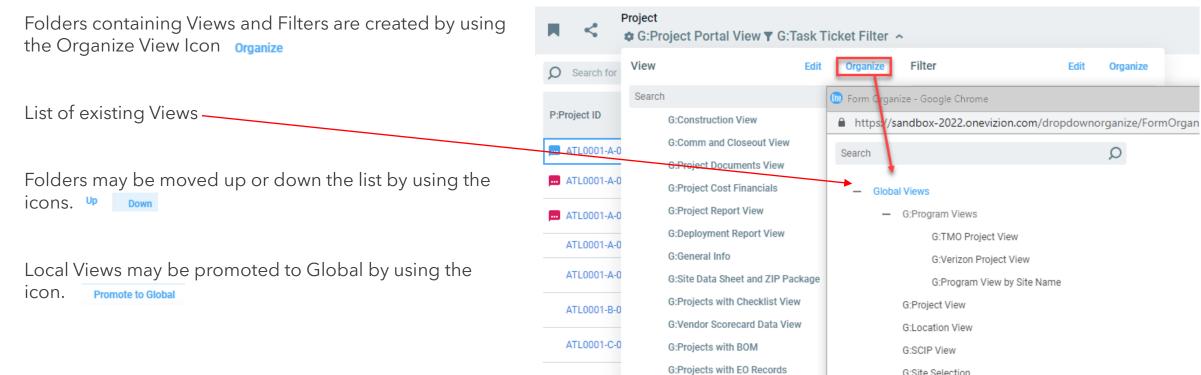

ATL0002-A-0

G:Site Selection

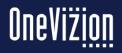

Simply Smarter Information Management

Confidential and Proprietary

## **View Editor Form**

Fields, Task Date and Drill Down fields can be added to the view columns on the right.

If tasks or drill down fields are not configured for this Trackor Type, the Task Date button disappears.

If Fields list grows to greater than 3000, then it will ask for the user to chose Trackor Type first.

Views can be created for each different Group/Department the administrator may choose to save these globally or locally.

| Fields Task Dates Drill-Down Fields |   |
|-------------------------------------|---|
| ή                                   |   |
| Trackor types 🚥                     |   |
| Search                              | Q |
| Action Items                        |   |
| Asset                               |   |
| Asset Leasing                       |   |
| Bill of Services                    |   |
| BOM                                 |   |
| Candidate                           |   |
| CF Distribution                     |   |
| Change Order                        |   |
| Checklist                           | → |
| Checklist Group                     |   |
| Cost Forecast                       |   |
| Customer                            |   |
| Documents                           |   |
| Entity                              |   |
| Equipment Order                     |   |
| Fiber Line<br>Fiber Segment         |   |
| Fiber Segment                       |   |
| JSA                                 |   |
| Lease Tracker                       |   |
| Market                              |   |
| Permits                             |   |
| PO Line                             |   |
| Drafaceianal Carviace               |   |
|                                     |   |

| *1 西1              |  |  |  |
|--------------------|--|--|--|
| Q                  |  |  |  |
| [TISE]             |  |  |  |
| [DROP-DOWN]        |  |  |  |
| [DROP-DOWN]        |  |  |  |
| [DROP-DOWN]        |  |  |  |
| [NUMBER]           |  |  |  |
| [NUMBER]           |  |  |  |
| [DROP-DOWN]        |  |  |  |
| [DROP-DOWN]        |  |  |  |
| [MULTISELECTOR]    |  |  |  |
| [TRACKOR SELECTOR] |  |  |  |
| [TRACKOR SELECTOR] |  |  |  |
| [CHECKBOX]         |  |  |  |
| [DROP-DOWN]        |  |  |  |
| [TEXT]             |  |  |  |
| [TEXT]             |  |  |  |
| [TEXT]             |  |  |  |
| [TEXT]             |  |  |  |
| [TEXT]             |  |  |  |
| •                  |  |  |  |
| ~ >                |  |  |  |
| ~ >                |  |  |  |
|                    |  |  |  |

?

Save G:Project Portal View as: Unsaved View ~ OK Ca

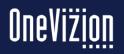

# **Views Editor Form**

For more detailed information on Views please refer to the online <u>Views</u> documentation.

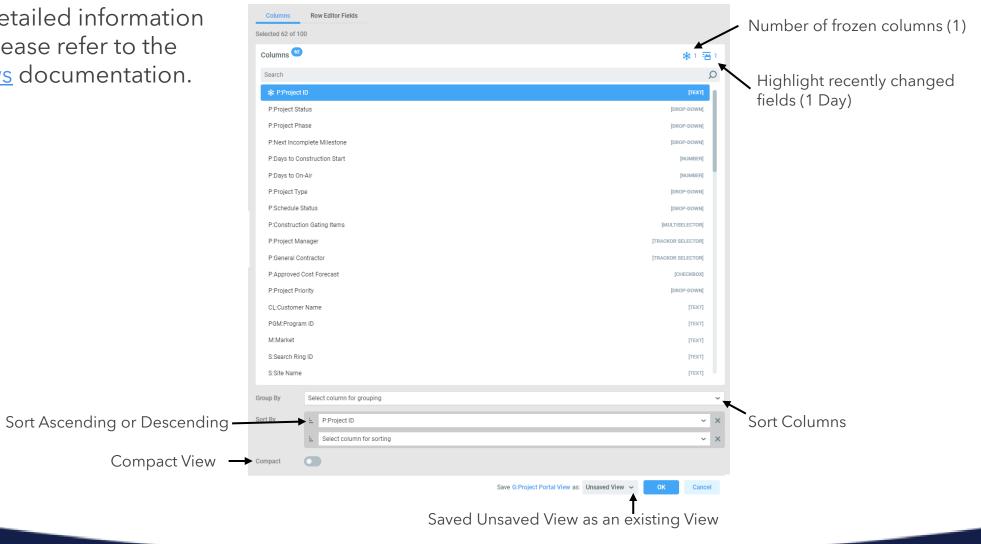

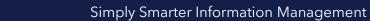

# **Views - Security Roles**

When a new global view is created, the system automatically assigns the security role based on the default assignments set up for each security role. Users who are assigned to the same security role will be able to access the global view.

However, the administrator can also assign additional security roles (in addition to the default role) to a global view directly from the application page.

To assign a security role to a view option from the application page click the Sec Roles Assignments Icon, <u>Sec Roles</u> to open the Edit Security Role applet.

| e      | Search D              | Assign View/Filter to Security I | Assign View/Filter to Security Roles - Assign View Options to Security Roles |  |  |  |  |  |  |  |  |
|--------|-----------------------|----------------------------------|------------------------------------------------------------------------------|--|--|--|--|--|--|--|--|
| Assign | View Options to Secur | Security Role                    | Description                                                                  |  |  |  |  |  |  |  |  |
|        |                       | Access to My Invoices            | Limited access for employee to only "my invoice                              |  |  |  |  |  |  |  |  |
|        |                       | Access to my Activities          |                                                                              |  |  |  |  |  |  |  |  |
|        |                       | Administrative User              |                                                                              |  |  |  |  |  |  |  |  |
|        |                       | Automated Tests Read             | Review results of automated tests                                            |  |  |  |  |  |  |  |  |
|        |                       | Case Sync                        | Role for API accounts to create Cases                                        |  |  |  |  |  |  |  |  |
|        |                       | Case-Administer                  | Can delete Case related trackors                                             |  |  |  |  |  |  |  |  |
|        |                       | Come Band                        | Dood only access to Cases                                                    |  |  |  |  |  |  |  |  |
|        |                       | <b>p</b>                         | OK Cancel Save/Apply                                                         |  |  |  |  |  |  |  |  |

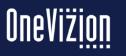

Confidential and Proprietary

## **Views - Compact Mode**

View Options switch "Compact" to enable compact mode for a specific View Option.

This option will be available on all user (trackor-specific) grids: Trackor Browser, Tasks View, Tasks Overview, Summary, Workflow, Mapping, E-File Browser.

When the compact mode is turned on all rows in a grid will be displayed in a single line. Long field values will be trimmed with an ellipsis.

E-File fields will be displayed without any preview - only filetype icon and filename will be shown.

Wiki fields will display text only without additional formatting (original view will be available in edit mode)

|   | Fields Task Dates Drill-Down Fields |      | Colum                                       | Row Editor Fields           |  |  |  |
|---|-------------------------------------|------|---------------------------------------------|-----------------------------|--|--|--|
|   | ft.                                 |      | Selected 6                                  | 2 of 100                    |  |  |  |
|   | Trackor types <sup>(2)</sup>        | ≣    | Column                                      | s 🙆                         |  |  |  |
|   | Search                              | Q    | Search                                      |                             |  |  |  |
|   | Action Items                        |      |                                             |                             |  |  |  |
|   | Asset                               |      | P:Project Status                            |                             |  |  |  |
|   | Asset Leasing                       |      | P-Project Phase P-Next Incomplete Milestone |                             |  |  |  |
|   | Bill of Services                    |      |                                             |                             |  |  |  |
|   | BOM                                 |      | P:Day:                                      | s to Construction Start     |  |  |  |
|   | Candidate                           |      | P:Days                                      | ys to On-Air                |  |  |  |
|   | CF Distribution                     |      | P:Construction Gating Items                 |                             |  |  |  |
|   | Change Order                        | - 11 |                                             |                             |  |  |  |
|   | Checklist                           | _    |                                             |                             |  |  |  |
|   | Checklist Group                     |      | P:Proj                                      | ect Manager                 |  |  |  |
|   | Cost Forecast                       |      |                                             |                             |  |  |  |
|   | Customer                            |      |                                             |                             |  |  |  |
| ו | Documents                           | _    | P:Proj                                      | ect Priority                |  |  |  |
|   | Entity                              | _    | CL-Customer Name<br>PGM:Program ID          |                             |  |  |  |
|   | Equipment Order                     |      |                                             |                             |  |  |  |
|   | Fiber Line                          |      | M:Mark                                      | Market                      |  |  |  |
|   | Fiber Segment                       |      | S:Sear                                      | ch Ring ID                  |  |  |  |
|   | Issue Report                        |      | S:Site                                      | S:Site Name                 |  |  |  |
|   | JSA                                 |      |                                             |                             |  |  |  |
|   | Lease Tracker                       |      | Group By                                    | Select column for grouping  |  |  |  |
|   | Market                              |      | Sort By                                     | E. P:Project ID             |  |  |  |
|   | Permits                             |      |                                             | E Select column for sorting |  |  |  |
|   | POLine                              | - I  | 0                                           |                             |  |  |  |
|   | Drafaceinaal Convious               | L    | Compact                                     |                             |  |  |  |

?

Save G:Project Portal View as: Unsaved View 🗸 OK Cancel

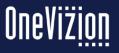

\*1 酒

[DROP-DOWN]

DROP-DOWN

[NUMBER]

[DROP-DOWN]

TRACKOR SELECTOR

TRACKOR SELECTOR

IDROP-DOWN

[TEXT]

# Views - Row Editor Form (example)

Administrators may set up the Row Editor Form to enable users to update data while using the Row Editor. This is helpful when there are multiple Trackors to be updated.

From the View Options form select the Row Editor Fields tab. Drag and drop the fields that users will need on the Grid Row Editor Form.

| lds Task Dates Drill-Down Fields | Markup | Columns Row Editor Fields |                                            |                         |                                            |          |
|----------------------------------|--------|---------------------------|--------------------------------------------|-------------------------|--------------------------------------------|----------|
|                                  |        |                           |                                            | 180                     |                                            | 180      |
| kor types 🥶                      |        |                           |                                            |                         |                                            |          |
| rch                              | Q      |                           |                                            |                         |                                            |          |
| ion Items                        | ~      |                           | P:Project ID *                             |                         | P:Project Status                           | Ψ        |
| et                               |        |                           | P:Project Phase                            | Ŧ                       | P:Next Incomplete Milestone                | Ψ        |
|                                  |        |                           | P:Days to Construction Start               |                         | P:Days to On-Air                           |          |
| asing                            |        |                           | P:Project Type                             | ~                       | P:Schedule Status                          | · ·      |
| rvices                           |        |                           |                                            |                         |                                            |          |
|                                  |        |                           |                                            |                         |                                            |          |
| ite                              |        |                           | P:Construction Gating Items                |                         | P:Project Manager                          | 🕬        |
| ribution                         |        |                           |                                            |                         |                                            |          |
| Order                            |        |                           |                                            | h                       |                                            |          |
| t                                |        |                           | P:General Contractor                       | 🔊                       | P:Approved Cost Forecast                   |          |
| t Group                          |        |                           | P:Project Priority                         | $\overline{\mathbf{v}}$ | CL:Customer Name *                         |          |
| cast                             |        |                           | PGM:Program ID *                           |                         | M:Market *                                 |          |
| aət                              |        |                           | S:Search Ring ID *                         |                         | S:Site Name                                |          |
|                                  |        |                           | S:Status *                                 | v                       | C:Candidate ID *                           |          |
| S                                |        |                           | C:Candidate Rank                           | ▼                       | C:Candidate Status                         | <b>.</b> |
|                                  |        |                           | P:Project Class *                          | Ψ                       | P:Active Project                           | · ·      |
| Order                            |        |                           | P:On-Air Need By Date                      | Ē                       | P:On-Air to Need By Variance               |          |
| 1                                |        |                           |                                            |                         |                                            |          |
| ment                             |        |                           |                                            |                         |                                            |          |
| eport                            |        |                           | P:On-Air to Baseline Variance              |                         | P:AZP/NTP Gating Items                     |          |
|                                  |        |                           |                                            |                         |                                            |          |
| racker                           |        |                           |                                            |                         |                                            | 11       |
|                                  |        |                           | P:(A 10) Project Created                   | Ö                       | P:(A 100) Project Start                    | ÷        |
|                                  |        |                           | P:(P 1000) Plan Approved and Site Selected | Ē                       | P:(A 1000) Plan Approved and Site Selected | Ē        |
|                                  |        |                           | P:(P 2000) All Agreements Complete         | Ē                       | P:(A 2000) All Agreements Complete         | Ē        |
|                                  |        |                           | P:(P 3000) All A&E Activity Complete       | Ė                       | P:(A 3000) All A&E Activity Complete       | Ċ.       |

?

Save G:Project Portal View as: Unsaved View ~ OK Cancel

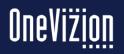

Confidential and Proprietary

#### **Views - Row Editor Form**

Users can choose the Row Editor button.

This will open an applet containing all fields that are added to the Row Editor Form.

Users may navigate back and forth using the arrows in the top-let hand corner.

| D Search  | h for                                           | P:Project ID 👻 🍋 Docu         | ments 💈 | 0 - 💼                                            |                    |          | Edit 📔 🗸 Row Editor | Add Clo | one       |
|-----------|-------------------------------------------------|-------------------------------|---------|--------------------------------------------------|--------------------|----------|---------------------|---------|-----------|
| P:Project | Row Editor - Google Chrome                      |                               |         | P-Dave to                                        |                    |          |                     |         | P:Project |
| ATL0      | https://sandbox-2022.onevizi                    | ion.com/trackorbrowser/GridRe | owForm. | do?viewId=1005130&tid=1001645                    | 587&firstRow=1     |          |                     |         | High      |
| ATL0      |                                                 |                               |         |                                                  |                    |          |                     |         | High      |
| ATLO      | Row Editor                                      |                               |         |                                                  |                    |          |                     |         | High      |
|           | D.Desiant ID *                                  | ATL0001-A-001                 |         | P:Project Status                                 | Active             | <b>*</b> |                     |         |           |
| _         | P:Project ID *                                  |                               | 🎺       |                                                  |                    | -        |                     |         | High      |
|           | P:Project Phase<br>P:Days to Construction Start | Final Acceptance              |         | P:Next Incomplete Milestone<br>P:Days to On-Air  | Pending Regulatory | 0        |                     |         | ligh      |
| ATLO      | P:Days to Construction Start<br>P:Project Type  | New Site Build                | 40      | P:Days to On-Air<br>P:Schedule Status            | Behind Schedule    |          |                     |         | High      |
| ATLO      | r a rojest type                                 | Power Delivery                |         | comodulo otatua                                  | Dennia Generalia   |          |                     |         | High      |
| ATLO      |                                                 | Backhaul                      |         |                                                  |                    |          |                     |         | ligh      |
| 🔜 ATLO    |                                                 |                               |         |                                                  |                    |          |                     |         | -ligh     |
| ATLO      | P:Construction Gating Items                     |                               |         | P:Project Manager                                | Lisa Evans         |          |                     |         | High      |
| ATLO      |                                                 |                               |         |                                                  |                    |          |                     |         | High      |
| ATLO      |                                                 |                               | //      |                                                  |                    |          |                     |         | High      |
| ATLO      | P:General Contractor                            | General Power Company         | 💉       |                                                  |                    |          |                     |         | High      |
| ATLO      | P:Project Priority                              | High                          | *       | CL:Customer Name                                 | T-Mobile           |          |                     |         | High      |
| _         | PGM:Program ID                                  | New Site Build (NSB)          | 💉       |                                                  | Atlanta            | ···      |                     |         |           |
| ATLO      | S:Search Ring ID                                | ATL0001                       | 💉       |                                                  | Johnston           |          |                     |         | High      |
| ATLO      | S:Status                                        | Build                         | *       | C:Candidate ID                                   | ATL0001-A          | ···      |                     |         | High      |
| ATLO      | C:Candidate Rank                                | Primary                       | T<br>T  | C:Candidate Status                               | Active             | <b>*</b> |                     |         | High      |
| ATLO      | P:Project Class *<br>P:On-Air Need By Date 🖬    | General                       | ÷       | P:Active Project<br>P:On-Air to Need By Variance | No                 | •        |                     |         | Normal    |
| 🖬 ATLO    | P.OIFAII Need by Date                           |                               | Ŀ       | P.OII-All to Need by Vallance                    |                    |          |                     |         | _ow       |
| ATLO      |                                                 |                               |         |                                                  |                    |          |                     |         | vormal    |
| ATLO      |                                                 |                               |         |                                                  |                    |          |                     |         | Normal    |
| ATLO      | P:On-Air to Baseline Variance                   |                               | -1      | P:AZP/NTP Gating Items                           |                    |          |                     |         | _ow       |
| ATLO      |                                                 |                               |         |                                                  |                    |          |                     |         | _ow       |
| ATLO      |                                                 |                               |         |                                                  |                    | 11       |                     |         | High      |
|           | P 🖨                                             |                               |         |                                                  |                    |          | OK Cancel           | Apply   | High      |

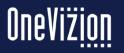

# **Filters**

Filters are used to restrict the Trackors returned in the Trackor Browser Grid. Filters can be accessed by clicking the Filter Icon located on the Header.

Users may lookup fields in Filter Options. An example would be, typing 'status' and hitting enter in Filter fields, will bring up all fields (up to 100 fields) that contain 'status' in its name. If the search brings mores than 100 fields, none of them will be shown. Users can use this approach to save time and clicks. Users can still click on the ellipsis and lookup the specific field.

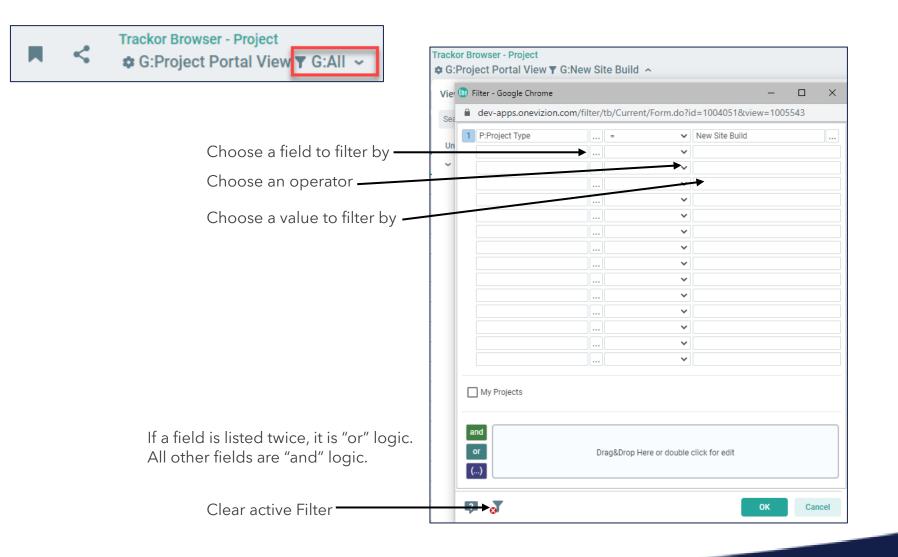

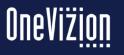

# Relations

Relations allow for quickly accessing related Trackors at the level immediately above or below the given Trackor Type

1 to Many: Easy to add parent fields into view without affecting record count.

Parent "Site" Adding child fields into view will affect record count since there will be a row per child. Children "Doc1", "Doc2", etc.

Many to Many: Adding parent or child fields into view will affect record count dramatically.

#### Trackor Tree

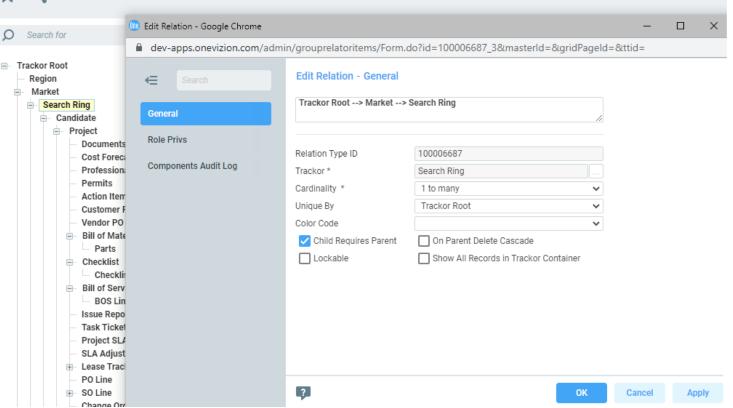

Many to many cardinality complicate any future relations in which this Trackor Type will be involved. Only select this if you have detailed knowledge of entity relationships in databases.

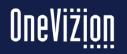

## **Share Page Links**

The Share Page Link feature enables a user to share Application Pages with other OneVizion users.

| Cone           |                | Project<br>Consaved Vi | iew ▼ G:Task Ticket Filter 🐱                                                                                                    |    |  |  |  |  |  |  |  |  |
|----------------|----------------|------------------------|----------------------------------------------------------------------------------------------------|----|--|--|--|--|--|--|--|--|
|                | Ø Search for   | 🕎 Share Page -         | Google Chrome — 🗆                                                                                                    | ×  |  |  |  |  |  |  |  |  |
|                |                | https://sa             | https://sandbox-2022.onevizion.com/favorites/FormShareLink.do?url=https%3A%2F%2Fsandbox-2022.one                                                                                                    |    |  |  |  |  |  |  |  |  |
| APP            | P:Project ID   | send it to the de      | /ou may share your current page (including your View/Filter setting) with another user. The shareable link is shown below, you may<br>send it to the desired user using this form, or just copy the link and send it via email or messenger. When the recipient opens the link, |    |  |  |  |  |  |  |  |  |
| e              | 🖬 ATL0001-A-00 | ne will see the g      | rid with the same View and Filter Options as you have set up.                                                                                                    |    |  |  |  |  |  |  |  |  |
|                |                |                        | https://sandbox-2022.onevizion.com/grid/SimpleGrid.do?                                                                                                    |    |  |  |  |  |  |  |  |  |
| ю              | ATL0001-A-00   | Shareable Link         | ModuleName=TRACKOR_BROWSER&ttid=100006816&qsValue=&sha<br>redUsageLogId=1007199718                                                                                                    |    |  |  |  |  |  |  |  |  |
|                | ATL0001-A-00   |                        | 1                                                                                                    |    |  |  |  |  |  |  |  |  |
| Å              | ATL0001-A-00   |                        | Project: Task Ticket Filter                                                                                                    |    |  |  |  |  |  |  |  |  |
| NOB            | ATL0001-B-00   | Send to *              | Account V                                                                                                    |    |  |  |  |  |  |  |  |  |
|                | ATL0001-C-00   |                        | 1                                                                                                    |    |  |  |  |  |  |  |  |  |
| 0              | ATL0002-A-00   |                        |                                                                                                    |    |  |  |  |  |  |  |  |  |
| (ʻ <u>1</u> י) | ATL0003-A-00   | ?                      | OK Canc                                                                                                    | el |  |  |  |  |  |  |  |  |

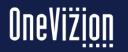

#### **Favorites**

The Favorites feature enables a user to add their Favorite Application Pages to a group of folders. Users are also able to Organize their Favorites in Folders to suit their requirements.

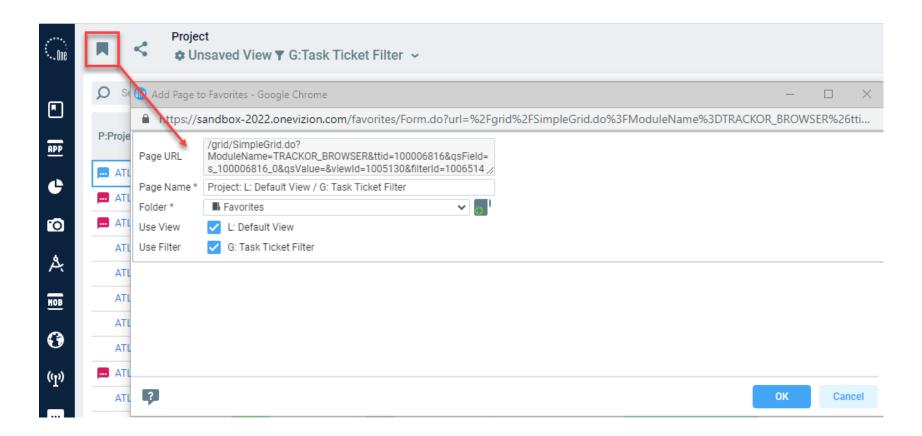

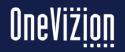